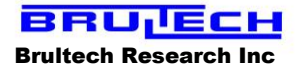

# **ECM-1240 Commands**

Ver 3 Apr 15/09

# **Terms of Use and Copyright Notice**

This document provides intellectual information which is the property of Brultech Research Inc. This document is subject to the terms and conditions listed below. This document has been provided to you by Brultech Research Inc on condition of your acceptance of the following terms and conditions:

# **Personal and Non-Commercial Use Limitation**

This document is for your personal and non-commercial use only. You may not modify, copy, distribute, transmit, display, perform, reproduce, publish, license, create derivative works from, transfer, or sell any information obtained from this document without the expressed written consent of Brultech Research Inc.

Brultech Research Inc reserves the right to terminate your access to this information at any time without notice for any reason whatsoever.

## **Liability Limitations**

The information included in this document may include inaccuracies or typographical errors.

## **Agreement of the Terms**

Proceeding to the next page indicates that you agree to the terms set out in the above paragraphs.

<sup>©</sup> Brultech Research Inc

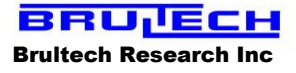

#### **You must agree to the terms and conditions described on page one before reading the next pages!**

### **INTRODUCTION:**

Many of the ECM-1240's settings are modified using the RS-232 port or the XBee wireless interface. Serial communication is done using 19,200 baud (8N1), whether communicating via the RS-232 port or XBee module. Commands may also be sent via EtherPort or EtherBee.

Anytime XBee communication is employed, the ECM-1240 should "discover" a PAN. The coordinator (Dongle or Etherbee) should then set the destination node to the ECM-1240 "Node ID" which is typically set to E3.

#### **DISCOVERING THE ZIGBEE NODE:**

Zigbee communication consists of one **coordinator** and one or more **routers** or **end devices** for a given Personal Area Network (PAN). In an effort to keep this section brief, we will not explore the Zigbee structure. There is a lot of information available on the internet regarding this topic.

If the XBee Dongle or EtherBee (coordinator) has previously discovered and communicated with the ECM-1240, they will likely re-discover each other should power be interrupted to either or both devices. If the coordinator cannot discover the ECM-1240, the monitor's XBee radio must then be reset. The procedure for this is described here:

#### **Resetting the XBee Radio to Allow it to Connect to a PAN:**

With the ECM-1240 powered up and in operation, press the F1 switch and maintain it for 6 seconds. The LEDs will turn off for a while, indicating that the XBee radio is performing a reset (ATNR0 command). Once this task is complete, the LEDs will come back on and the ECM-1240 will be functioning normally.

#### **Discovering the ECM-1240 radio:**

With a PC connected to the coordinator (dongle or etherbee):

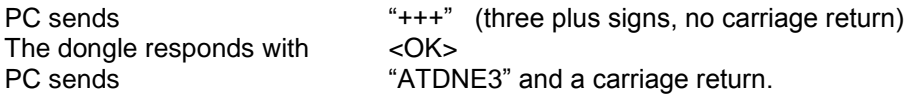

The dongle searches for node E3 and responds with either <OK> or <ERROR>

If an <OK> response was received, the node is discovered and ready to communicate (it takes a couple of seconds to exit the AT mode before communication can begin).

If an <ERROR> response resulted you will need to reset the ECM-1240's XBee radio again. Make sure the coordinator and the ECM-1240 are at a dependable range while performing this procedure.

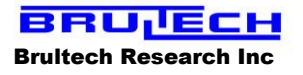

## **VIEWING THE ECM-1240 SETTINGS:**

A single command set will instruct the ECM-1240 to transmit 32 bytes containing its settings. These include:

- CT setting
- PT setting
- Data Logger Storage Interval
- Unit ID
- Firmware Version

## The procedure for reading the 32 bytes is :

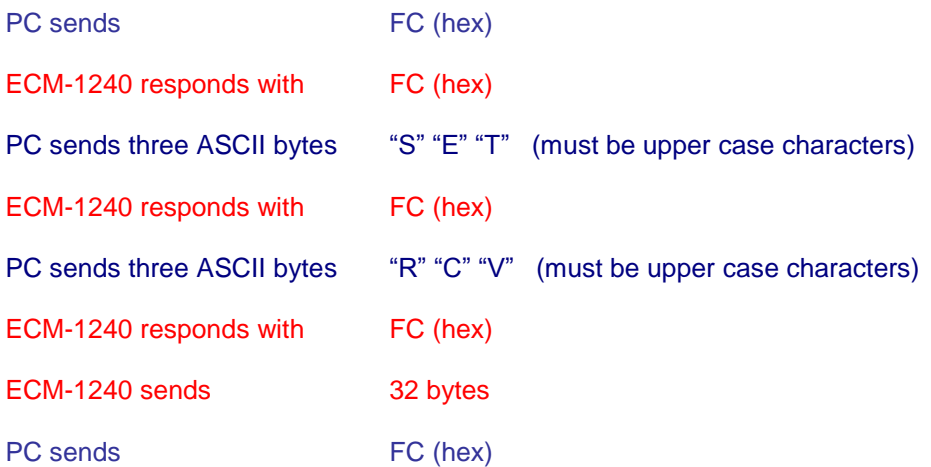

#### Byte #

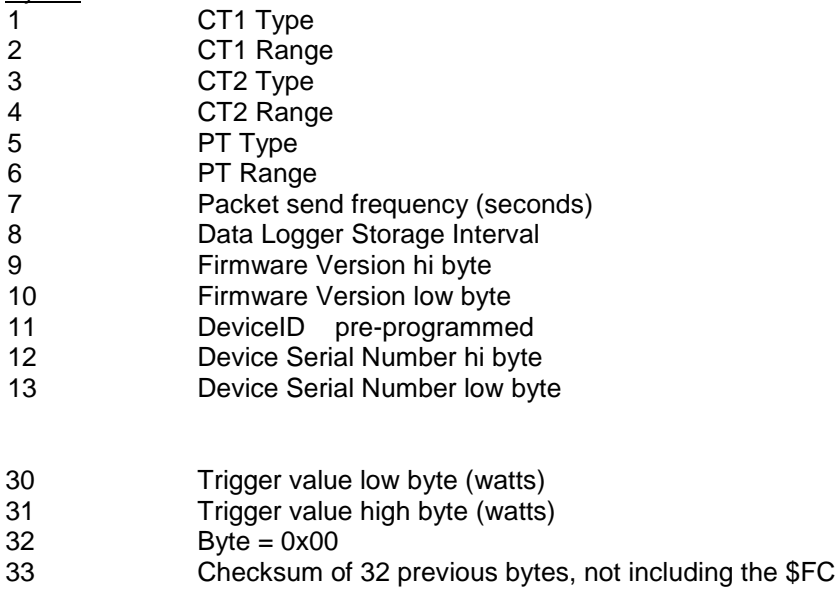

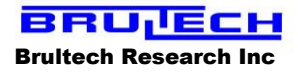

# **Modifying the settings**

- CT setting
- PT setting
- Data Logger Storage Interval
- Unit ID

# **Modifying CT Settings:**

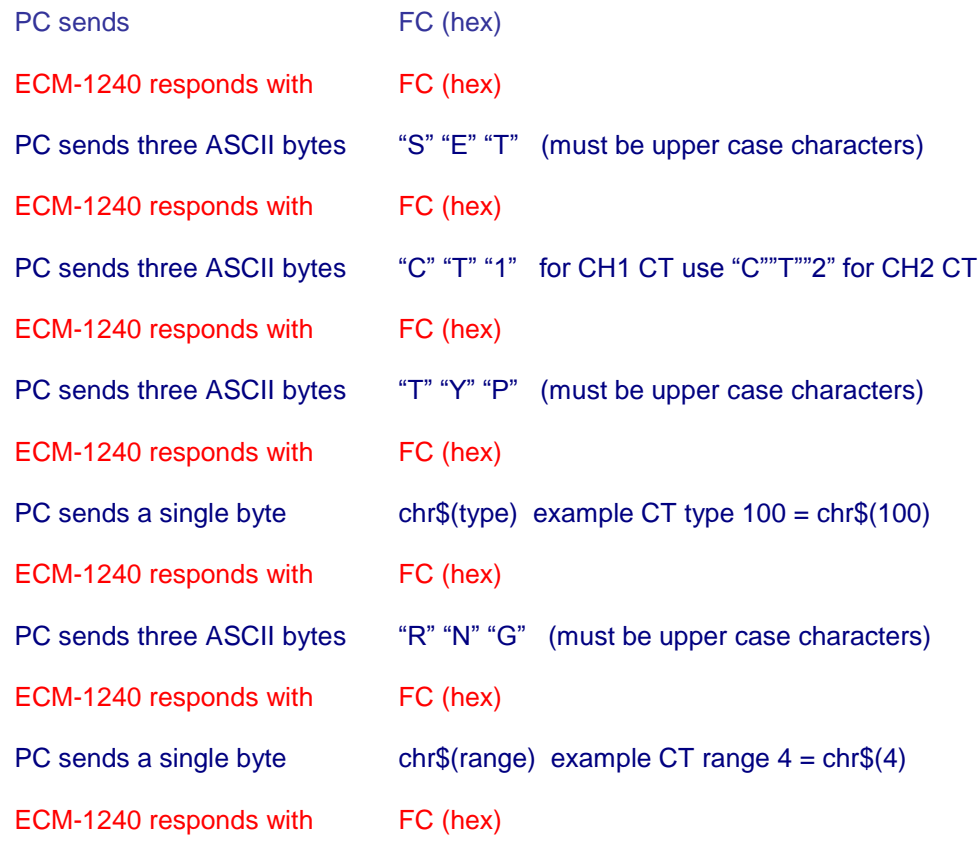

# **Modifying PT Settings:**

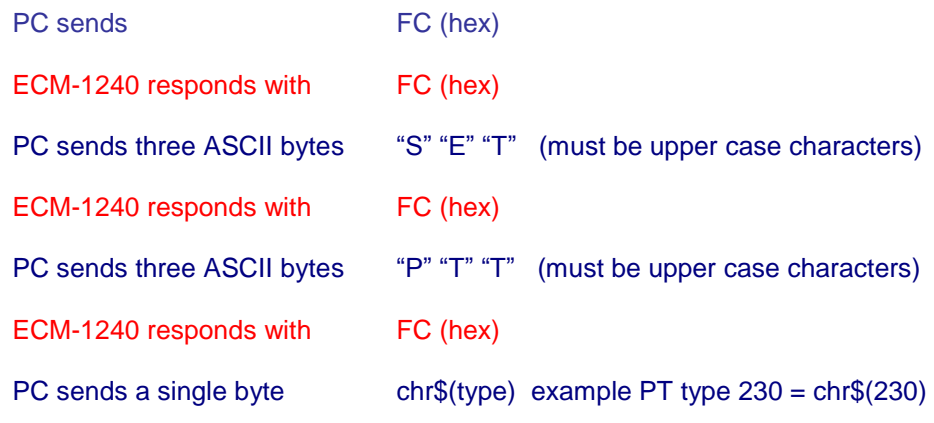

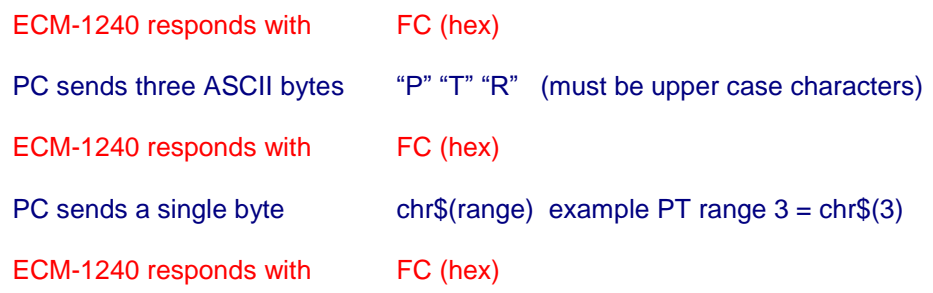

## **Modifying Packet Send Frequency (1 to 255 seconds):**

The packet frequency is the number of seconds between each packet send. This value is in seconds and can be from 1 sec to 255 sec.

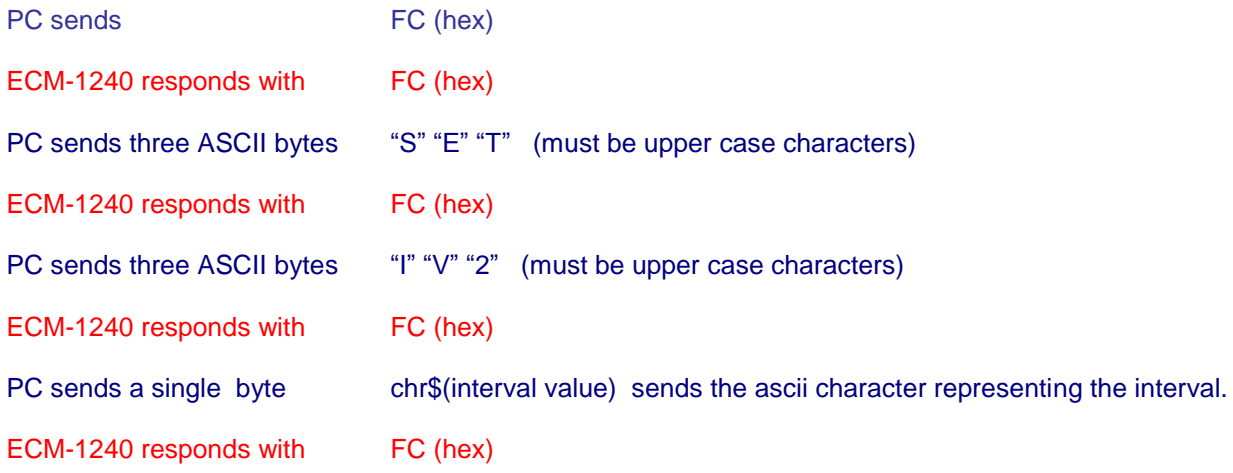

## **Setting ECM-1240 Packet Send Trigger Value (1 to 32,000 Watts):**

This two-byte value represents the amount of power change required to send a packet immediately (within one second). The trigger function applies to CH1 or CH2 only.

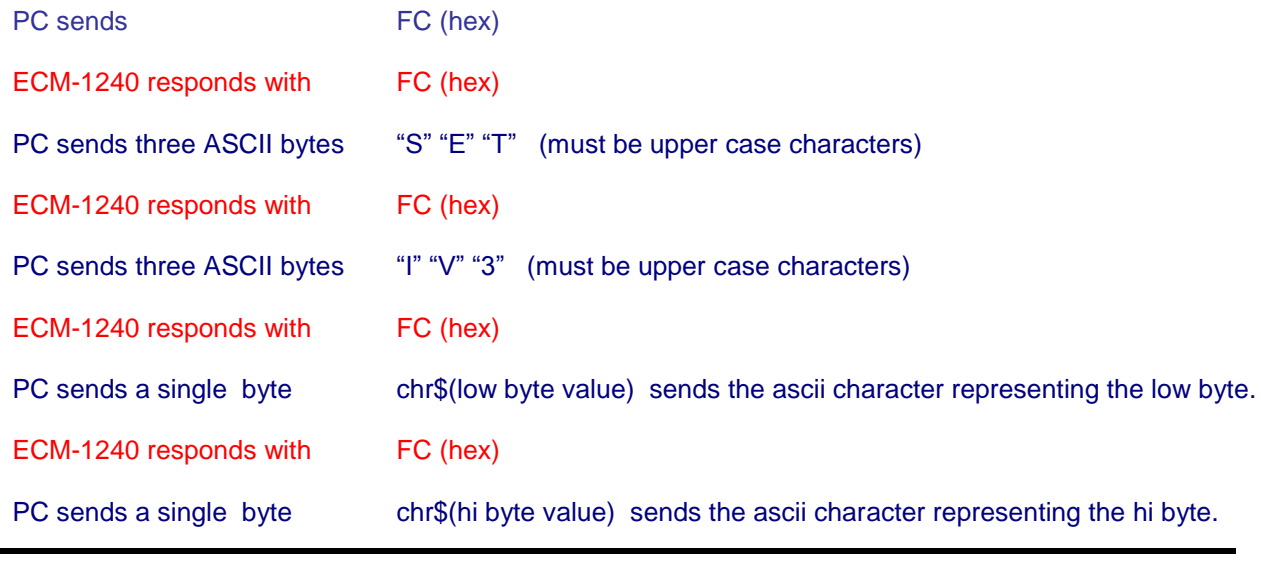

## ECM-1240 responds with FC (hex)

**Resetting all ECM-1240 Accumulated Watt/Second Counters and Seconds Count:**

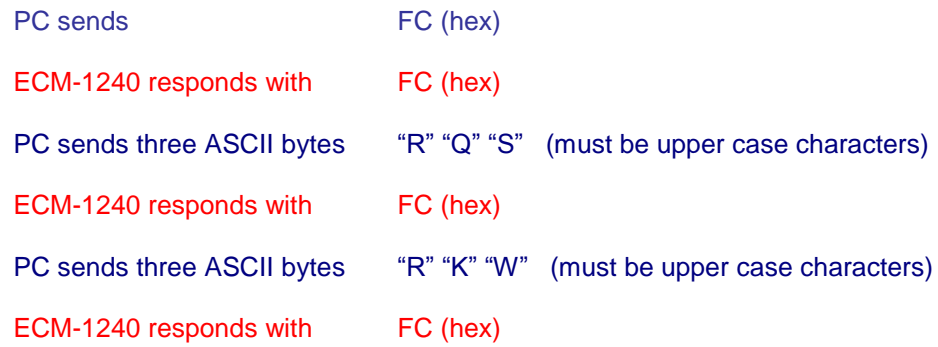

#### **Toggling the energy polarity:**

The polarized watt/second counter will increment only when energy flows in one direction. Renewable energy installations with the capability of delivering excess generated power onto the powerline grid would cause the energy to be travelling in the opposite direction from the normal power consumption direction. The ability to discern between the two and calculate the net difference is called "net" metering. The ECM-1240 accomplishes this by using two watt-second counters, one which accumulates regardless of the direction of power and a second counter which accumulates watt/seconds flowing in one direction only.

The following command determines whether the watt/second energy increment when power is consumed or generated. This is only useful for renewable energy installations.

It should be noted that once this is set. That unplugging the wall transformer, and replugging it 180 degrees (swapping the prong polarity), will cause the energy polarity to reverse direction for both CH1 & CH2.

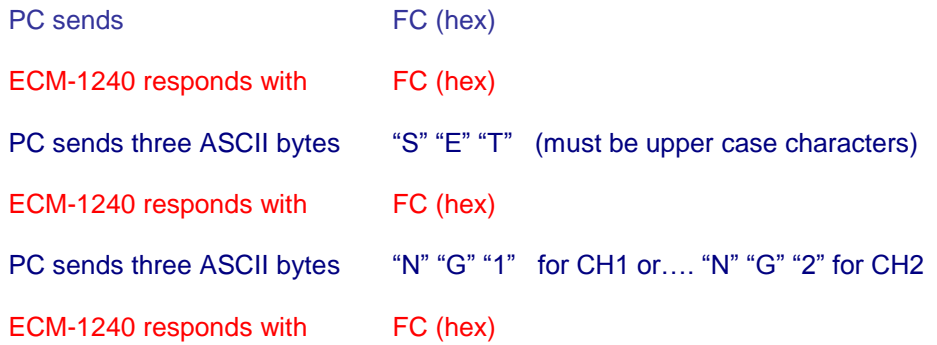

## **Set Real-Time data to ON (ECM-1240 Extended Packets):**

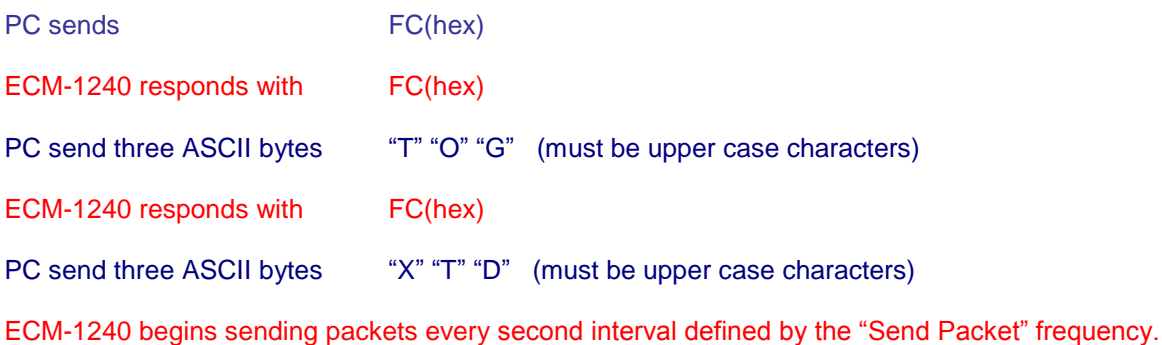

## **Set Real-Time data to OFF (applies to any real-time format):**

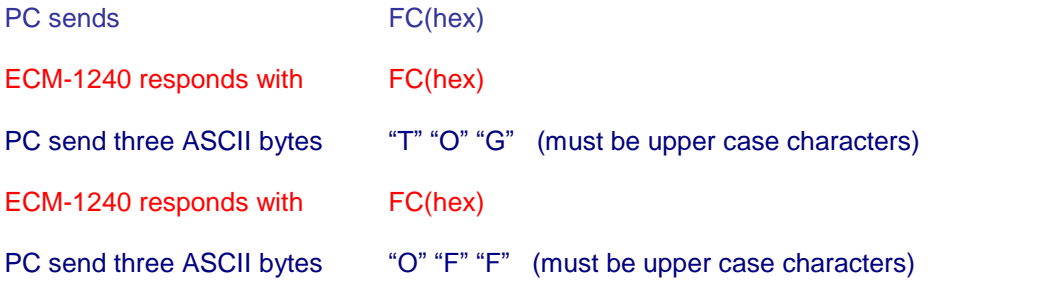

ECM-1240 begins sending packets every second interval defined by the "Send Packet" frequency.

## **Send a single Polarized Packet (real-time must be off for this command to execute):**

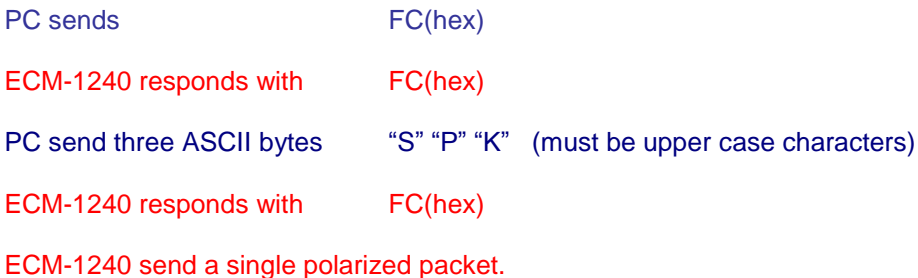

## **Enter THRU Mode (connects RS-232 port directly to XBee serial com port):**

This mode is entered to allow direct communication with the XBee module providing the option of modifying the XBee module's settings or firmware. The baud rate is only dependent on that of the XBee module. Once this mode is entered, the yellow LED will be on solid. To exit this mode, the power to the ECM-1240 must be cycled.

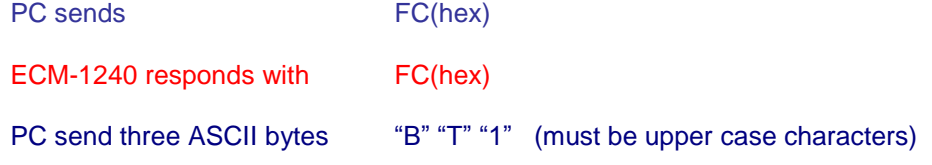

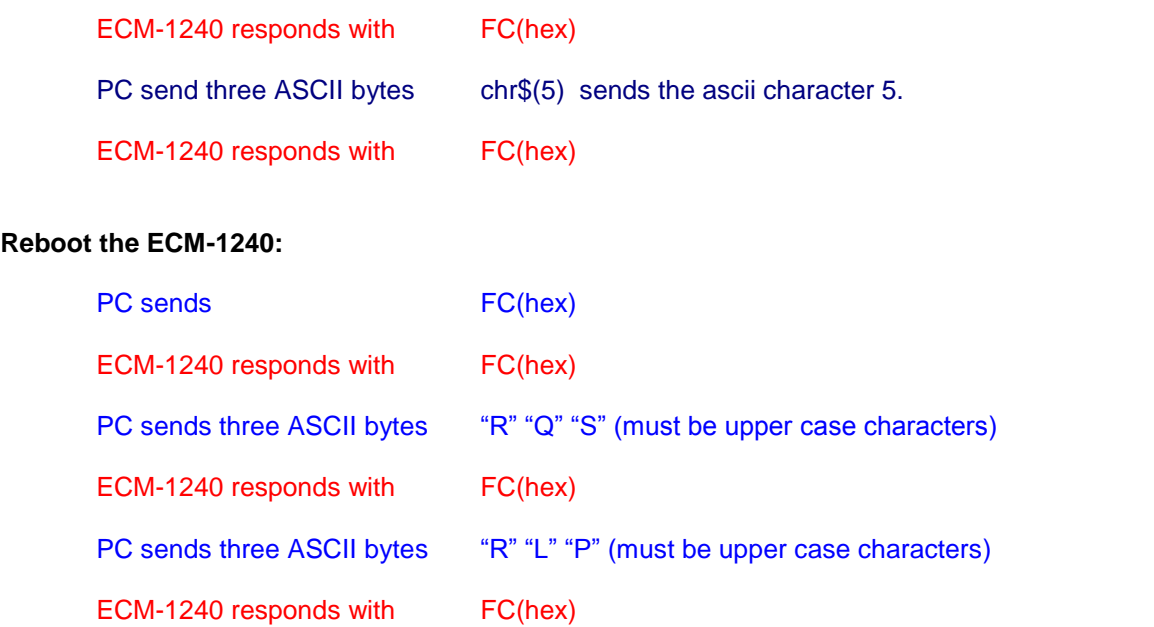

## **Enable X2 Gain for AUX channels:**

X2 Gain mode will double the value that the AUX channels read. This allows you to monitor a 240V balanced load with 1 CT.

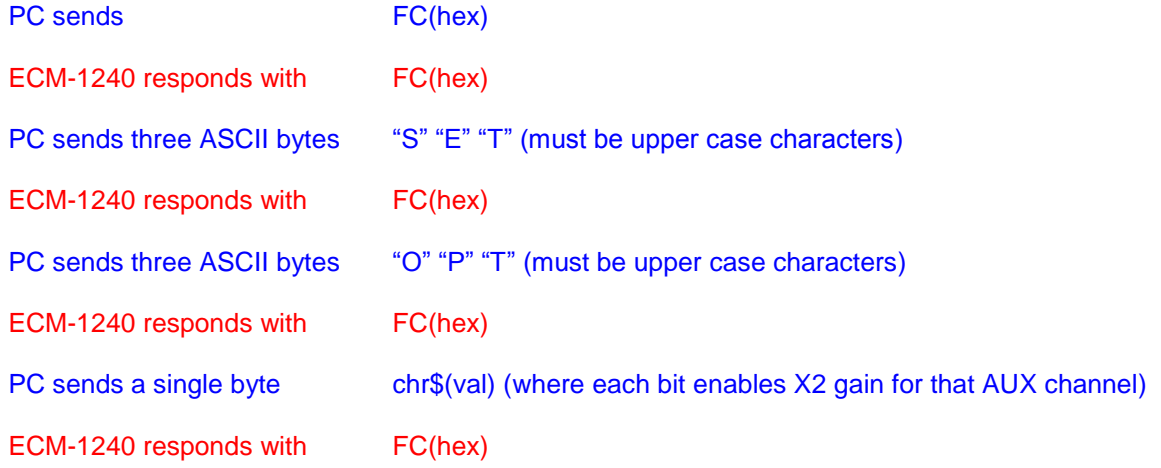

# **Set number of CTs on an AUX channel:**

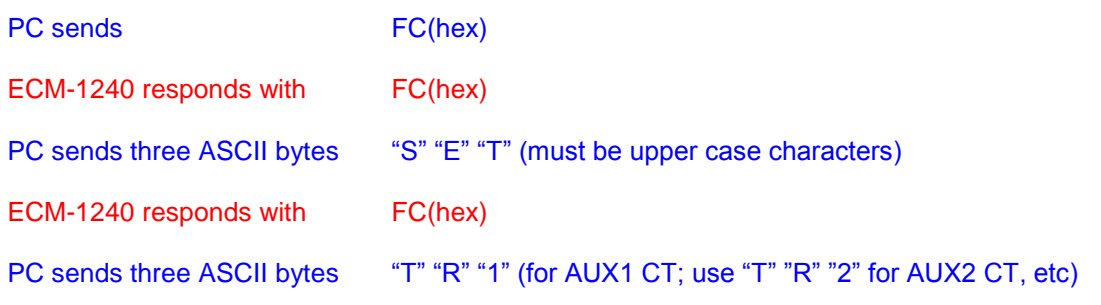

© Brultech Research Inc

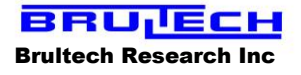

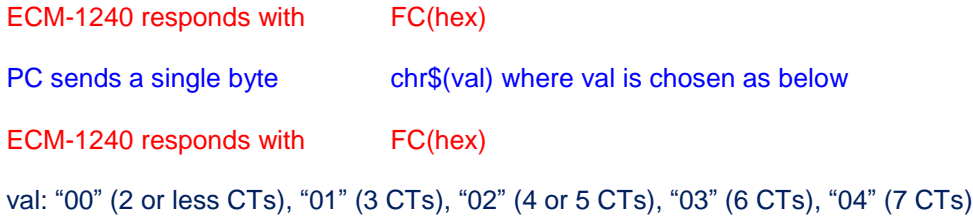

## **ACQUIRING DATA VALUES:**

#### **Power:**

You may have noticed that the power (watt or kilowatt) is not included in the packet. This value is easily and accurately calculated from the received data.

The energy information sent is in the form of watt-second. This is the amount of power used during one second. The power may then be calculated by:

Watt-Second from latest packet *minus* Watt-Second from the previous packet \_\_\_\_\_\_\_\_\_\_\_\_\_\_\_\_\_\_\_\_\_\_\_\_\_\_\_\_\_\_\_\_\_\_\_\_\_\_\_\_\_\_\_\_\_\_\_\_\_\_\_\_\_\_\_\_\_\_\_\_\_\_\_\_\_\_

Elapsed second value from latest packet minus Elapsed second value from the previous packet

OR SIMPLY:

## **Power (watts) = ∆ Watt-Seconds ÷ ∆ Seconds**

#### **Kilowatt-Hour (KWh):**

This is the most important data measured by the ECM-1240. In order to provide a fine resolution of KWh, the packet provides Watt-Second information:

Since there are 3600 seconds in one hour, one watt-hour = Watt-Second ÷ 3600

Since 1000 Watt = 1 Kilowatt then 1 Kilowatt-Hour = (Watt-Seconds  $\div$  3600)  $\div$  1000

OR SIMPLY:

#### **Kilowatt-Hour (KWh) = Watt-Second / 3600000**

#### **Cost of Energy (\$):**

The cost of energy consumed is a matter of multiplying the KWh time the rate charged by the power company. Many of the power companies now have a varying rate based on many factors which is beyond the scope of this document. This is best obtained from the power company's web site.

## **Cost (\$) = KWh x Rate Charged ( \$ per kilowatt-hour)**

#### **CO2 Emissions:**

Lately energy use is sometimes represented by the amount of CO2 gases generated to produce the power consumed. This is simply a matter of multiplying the amount of KWh consumed by a CO2 emission per KWh value. This value is dependent on the area the measurements are taken and the method used for the power company to generate the consumed energy.

# **CO2 Emissions = KWH x CO2 emissions/KWh**